## **Licenciamento dos Programas Wincode**

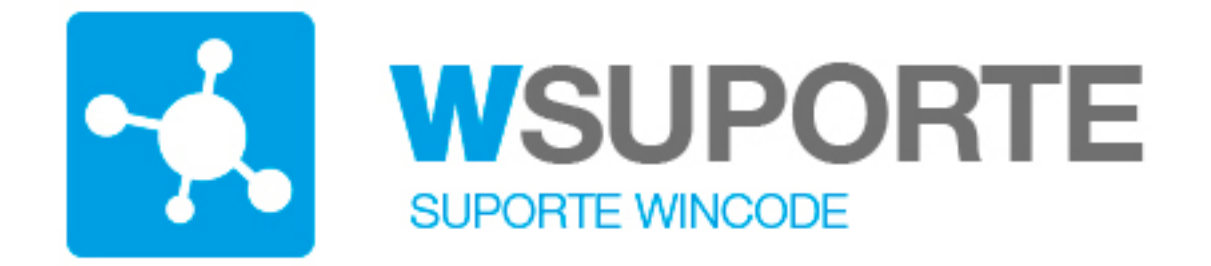

## **Assunto: Licenciamento dos Programas Wincode**

Quando instalados num novo computador os programas Wincode entram de imediato em funcionamento versão "demo", que limita o número de sessões que o utilizador pode executar e limita ainda o período de tempo de trabalho, apenas pode executar durante 1 mês.

Foi simplificada toda a dinâmica, o licenciamento passa a ser apenas efetuado no computador servidor ou no caso das soluções monoposto no próprio PC. Facilitando assim a gestão das licenças. Já não é necessário licenciar cada um dos postos que acedem aos programas.

A primeira vez que os clientes que efetuarem a atualização dos programas com esta nova versão, seja via web "Suporte Wincode", ou qualquer outra forma, terão obrigatoriamente de realizar o licenciamento (só é necessário apenas 1 vez). O processo é muito simples, mas tem sempre que ser executado. Deve-nos comunicar alguns elementos aos nossos serviços, será gerado um ficheiro que é enviado que o seu programa deve ler.

## **Como funciona o novo licenciamento?**

- O programa quando é executado deteta se existe ou não uma licença válida, se não existir essa licença o mesmo entra automáticamente em versão "demo".
- A versão "demo" permite ao utilizador executar a aplicação 50 vezes (sessões), durante o periodo máximo de um mês. Assim que atingir o limite das 50 sessões ou tiver decorrido um mês, o programa bloqueia o acesso e terá de introduzir uma licença válida para o sistema.
- Durante este periodo em que o programa funciona em "demo", não tem nenhumas limitações de funcionamento.

Quando executa o programa a primeira vez, após esta atualização, a licença<br>Página 1/4

é ativada e fica a aguardar o licenciamento definitivo, que deve ser feito antes do fim do periodo atribuido ou antes de atingir o limite do número de sessões.

Se o programa mostra uma informa deste género:

então o programa está funcionar em versão demonstração, utilizada normalmente para analisar o programa por um potencial interessado na sua aquisição e/ou para experimentar antes de o adquirir.

Se tem o programa adquirido e a sua versão não é "demo", então de executar os seguintes passos:

- 1. Clicar no menu do top em "Ajuda", aparece uma opção "Licenciamento..", clicar nessa opção.
- 2. Surge então um quadro com a seguinte aspeto
- 3. Neste quadro tem a indicação do "Sistema", neste caso é "**603854977**", no seu computador será de certeza diferente. Identifica também o "equipamento" ou computador onde a solução está instalada, neste caso "WINCODE-SQL", esta informação identifica a sua instalação aos nossos serviços.
- 4. Deve fornecer estes dados ao nosso técnico para que o mesmo possa gerar a licença para o seu sistema. Telefonicamente ou por email deve enviar-nos o numero do "Sistema" e a descrição do "Equipamento" que aparece neste quadro.
- 5. O nosso técnico efetuará então a geração do ficheiro da licença e enviará por email de imediato. O ficheiro gerado é encriptado e é impossível transmitir telefonicamente, terá que ter um endereço de email para onde se possa enviar, não sendo possível enviar por email terá que aguardar que o nosso técnico se desloque às vossas instalações ou então passar nas nossas instalações para o copiar para um PenDrive por exemplo.
- 6. Para gravar/ativar a licença no seu computador, clicar em:

,surgirá o seguinte quadro, onde deve indicar a localização e o nome do

ficheiro que lhe foi enviado, deve previamente guarda-lo numa pasta, por exemplo, no "ambiente de trabalho", como neste caso.

Clicar em abrir e o programa executará a gravação definitiva da licença. Não será necessário executar mais esta opção de licenciamento, a não ser que adquira um novo programa que não conste da licença atual, nesse o processo repete-se para esse programa.

## **Nota:**

Quando o nosso técnico lhe envia o ficheiro com as licenças o mesmo contém o licenciamento de todos os programas Wincode que tiver instalados.

Alerte o técnico se algum dos programa ainda ficou a dar a informação de que está em versão "demo", tipo:

Aparecer isto no rodapé do programa quando este está em execução, neste caso o programa não está licenciado e vai quebrar ao atingir os limites.

ID de solução Único: #1117 Autor: Jose Monteiro Atualização mais recente: 2018-01-31 12:03

> Página 4 / 4 **(c) 2024 Wincode <web@wincode.pt> | 2024-04-26 18:06** [URL: https://faqs.wincode.pt/index.php?action=faq&cat=0&id=118&artlang=pt](https://faqs.wincode.pt/index.php?action=faq&cat=0&id=118&artlang=pt)